$TR - A - 0170$ 

/` I

A software library of C++ class objects for biological structure modeling.

Reiner Wilhelms

# 1993. 3.23

# ATR視聴覚機構研究所

619-02京都府相楽郡精華町光台 2-2 07749-5-1411

ATR Auditory and Visual Perception Research Laboratories

2-2, Hikaridai, Seika-cho, Soraku-gun, Kyoto 619-02 Japan Telephone: +81-77 49-5-1411 Facsimile: +81-77 49-5-1408

c(掬 ATR視聴覚機構研究所

# Contents

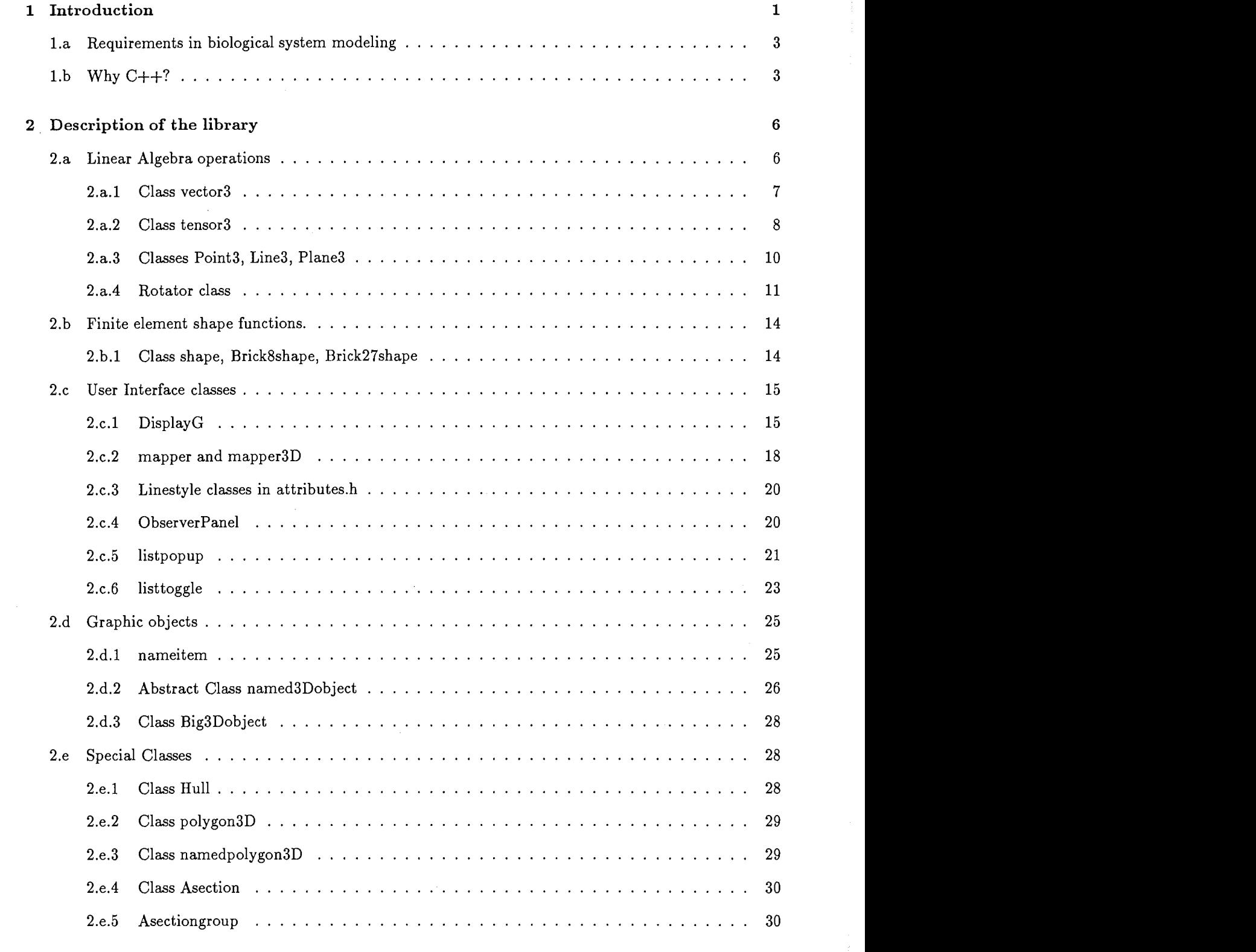

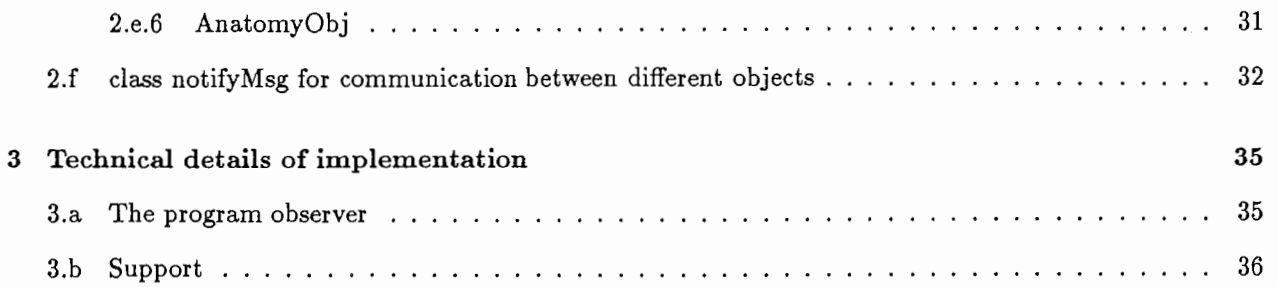

 $\frac{1}{2} \left( \frac{1}{2} \right)$ 

Y

į

## A software library of C++ class objects for biological structure modeling.

Reiner Wilhelms, ATR Hearing Dept.

September 29, 1992

# 1 Introduction

Finite element simulation software for structural mechanics is usually designed following a three-step structure:

1) A graphic interface allows for the interactive design of a geometrical structure and for the definition of finite elements in two or three dimensions. It produces a simple output stream that can be read by a finite element solver.

2) The finite element solver reads information about node location, element assembly, and element types. It further reads initial conditions, external loads, temperature source information, material properties, and other variables. It then solves the system of equations, as a static solution for stationary problems, or as a result of solving of 2nd order dynamics for time dynamic problems.

3) The output of the solver, which can be a series of states of the finite element system (in dynamic problems) or a static equilibrium in stationary problems, is read by a third part which brings it to display. This part in many cases includes high performance display of the results, applying a battery of modern visualization techniques.

The above three-steps structure has evolved from the early days of finite element application codes, in which the solution of static problems was predominant. Most dynamic problems in structural mechanics are also successfully solved with this approach because in many cases dynamic problems can be reduced to periodic dynamic problems. In particular, if we are dealing with a linear system (or approximated linear system), any non-stationary input to the dynamic system can be decomposed in linear combinations of a basis of some function space. This allows to solve the general case by superpositioning.

Nonlinear quasi-static (not containing velocities) problems in finite elements, applied to structural mechanics, are often dealing with creep, forming processes, crack formation, heat flow, and others. Even most of these cases are managable using the above three step method, however clumpsy the implementation may be.

Applied to non-linear dynamic problems, the above structure turns out to be a hindrance. Mostly, rather special dynamic problems are being solved, the problems often originating in impact situations where mechanical objects combust on (else where determined) trajectories.

(This study was condected by the author at ATR during the period from April to September 1992.)

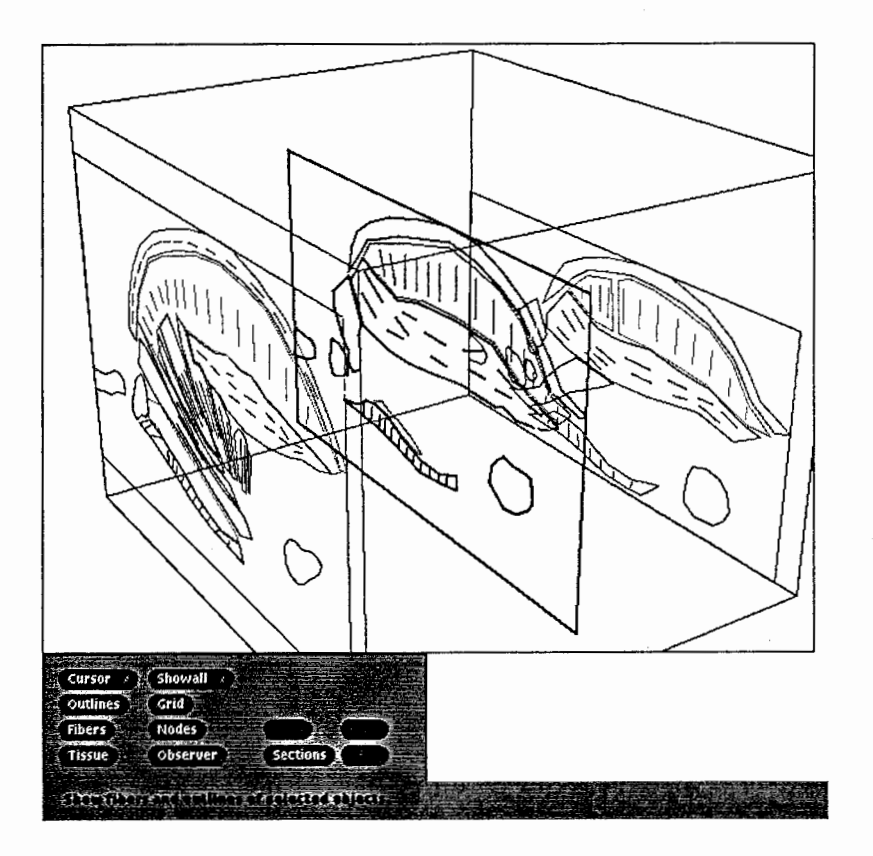

 $\overline{\mathbf{y}}$ 

Ĺ

Ł

Figure 1: Tongue sections displayed with observer, an application program built based on the library that is described in this manual.

## 1.a Requirements in biological system modeling

The deformation of biological tissues during the speech production process is a non-linear and non-stationary problem. The central reason, that commercial FEM packages can not easily be applied to active biological tissue deformation, can be found in the particularities of the stress generating mechanism. In structural mechanics, active stress generation as by human musculature is a very rare case. Therefore it is not surprising that special software for this purpose is not available to my knowledge.

Another limitation can be found in computer-aided design programs for solid design. If we want to model tissues with finite element simulation methods we need to fully describe element by element, a complex material structure which does not lend itself for solid formation from surface definition. The FEM modeling of biological tissue can be seen as definition of scalar-and vector-valued data on a topological cell structure, where each cell usually corresponds to a finite element. In general, the cell structure itself can not be generated by automatic means, such as automatic grid generation techniques. For these reasons special graphic design tools are required.

The availability of new programming methods lends additional credence to the writing of a new library. The use of the programming language  $C++$ , in combination with tools for symbolic mathematics (in the present case Mathematica), allows and demands clearer structuring, true modularity and real data encapsulation. Mathematica is used in the library under development for automatic program generation.

## 1.b Why  $C++?$

Using the programming language  $C++$ , we have all well-known and worthwhile features of C, and at the same time, where algorithms are concerned, a way of writing code that resembles mathematics more then programming code. Several other reasons add to this:

#### User Interface Programming

The development of this library was started as an extension to a free software library for graphic programming. This software, The User's Interface Toolkit (UIT) is written in C++ and contains rather appealing and easily applied class wrappers of XView functionality. In comparison to the confusing, sometimes only partially understood way of programming for the Xll window system under either Intrinsics or XView, the UIT class library shows a striking simplicity in its class definitions. To illustrate this point, the following example compares a programming example for opening a window and including a canvas inside, first with straight XView programming, and then using the C++ class wrappers in the UIT class library.

Both of the following C code excerpts were originally generated with an interactive user-interface design program called devguide (Solaris, SunSoft software). The first code-excerpt is produced with a translator called gnt (Solaris, SunSoft software), and the second using a tranlator named guic provided in the free software package UIT by Sun Microsystems.

```
/* Create object 'window1' in the specified instance. */
Xv_opaque
Twobuttons_window1_window1_create(ip, owner) 
Twobuttons_window1_objects *ip; 
Xv_opaque owner;
{ 
Xv_opaque obj;
obj= xv_create(owner, FRAME,
```
3

```
XV_KEY_DATA, INSTANCE, ip, 
XV_WIDTH, 450, 
XV_HEIGHT, 300, 
XV_LABEL, "Base Window", 
FRAME_SHOW_FOOTER, TRUE, 
FRAME_SHOW_RESIZE_CORNER, TRUE, 
NULL); 
return obj; 
} 
/* Create object 'controls1' in the specified instance. */
Xv_opaque 
Twobuttons_window1_controls1_create(ip, owner) 
Twobuttons_windowi_objects *ip; 
Xv_opaque owner; 
{ 
Xv_opaque obj; 
obj= xv_create(owner, PANEL, 
XV_KEY_DATA, INSTANCE, ip, 
xv_x, 240, 
XV_Y, 60, 
XV_WIDTH, 160, 
XV_HEIGHT, 180, 
WIN_BORDER, FALSE, 
NULL); 
gcm_initialize_colors(obj, NULL, NULL); 
return obj; 
} 
main(argc, argv) 
int argc; 
char **argv; 
\mathbf{f}/* Initialize XView. */
xv_init(XV_INIT_ARGC_PTR_ARGV, &argc, argv, NULL); 
INSTANCE = xv_unique_key(); 
Twobuttons_window1 = Twobuttons_windowi_objects_initialize(NULL, NULL); 
xv_main_loop(Twobuttons_window1->window1); 
exit(O); 
}
```
 $\mathring{\mathring{}}$ 

The output of UIT's guic looks comparably simpler and much less intimidating:

```
void main (int argc, char **argv) 
  BaseWindow window!; 
  window1.initUI (argc, argv); 
  window1.setWidth (450);
  window1.setHeight (300); 
  window!. setLabel ("Base Window"); 
  window1.show (TRUE); 
  window1.setDisplayFooter (TRUE); 
  window1.setResizable (TRUE);
```
 $\overline{4}$ 

```
ComponentDisplay controls! (TRUE); 
controls1.setX (240);controls1.setY (60); 
controls1.setWidth (160);
controls1.setHeight (180); 
controls1.setDisplayBorders (FALSE); 
window1.addDisplay (controls!); 
Notifier notifier; 
notifier.start ():
exit (O);
```
It is the simplicity of the second programing style which gives the application programmer and the software developer more confidence for developing complex programs. The design of interfaces is already facilitated by the availability of interactive design tools such as the tool devguide which was applied. An interactive interface design becomes powerful if it is combined with a code generator, that produces code which can easily be understood and manipulated.

The UIT class library was used as a basis for extension because it is represents a rather insightful hierarchy of graphic objects. In its design, the authors made an effort to present a intuitive hierarchy (see The UIT Technical Overview, p. 9). Extensions can be made in a rather obvious way. Using the C++ class inheritance method, features of class objects of the UIT library were used to build convenient classes which represent for example, a 3D-terminal for polynomial data, and an "observer's eye" (a panel that allows the selection of view-point, observer distance, choice of parallel or central projection etc.). Some of these objects are themselves user interfaces, and devguide was used to design their user surface.

#### Mathematical Programming

}

**T** 

In the library some general classes, representing vectors, 2nd order tensors, points, lines, and planes in three dimensions were written. A feature of  $C++$  called *operator overloading* was employed to realize various algebraic operations on the above class objects. Programming in C++ allows the implementation of mathematical operations upon elements other than real numbers as in the following example:

The mathematical expression (v is a 3 dimensional vector, representing a rotation axis direction, and  $\alpha$  a rotation angle)

 $v$  :=  $\hat{v}$ (normalized)  $Id$  $:= diag\{1, 1, 1\}$ (Skew symmetric tensor) V  $:=$  skew $(w)$ (1)  $:= w w^T$ W (outer product)  $\ddot{\cdot}$  $V + (Id - V) \cos \alpha + W \sin \alpha$  $T$ 

can be represented by the following C++ code (see class definition of rotator):

```
vector3 w=v. Norm(); 
tensor3 V(\nabla, \nabla);
tensor3 W(w);
tensor3 Id(1.0);
tensor3 T = V + (Id-V)*cos(alpha) + W*sin(alpha);// generator: ww-T 
                                                        // generator: skew symmetric 
                                                        // generator: unit tensor
```
Fast and still elegant..

The development of class libraries in  $C++$  is still in its infancy. Several attempts to create useful objects for mathematical programing are known. The NIH class library (National Institute of Health Class Library, (USA)) a public domain software  $<sup>1</sup>$  has become the best known project of this kind, and it is under consid-</sup> eration to use some of the class definitons. A not so well known second class library called LEDA, written in Germany by Stefan Näher at the Max-Planck-Institut für Informatik, Saarbrücken, is used in the current library. <sup>2</sup> It contains, in particular, class definitions for discrete mathematics, enabling graphs and networks to be easily implemented. Currently the class matrix and vector for general matrices and vectors of any finite dimension is used.

À

For the purpose of finite element simulations, where the data structure is a discrete graph, we want to be able to do typical graph operations such as "for all nodes do ... ", or "for all not visited edges do ... ". Further, we require the implementation of automatic node-renumbering algorithms, which optimize the enumeration of the nodes such that the matrices which result from the finite element formulation have small bandwidths. Realizing this in a language like  $C++$  is a considerably easier task than in other not object oriented languages.

## 2 Description of the library

At the present state, the library is far from complete. The predominant work was done in implementing convenient classes for user interfacing, whereeas the development of help classes for mathematical objects is only in its infancy. Below a short overview is given with an outline of further develornents.

## 2.a Linear Algebra operations

In the library, the classes vector2, vector3, tensor3, Point3, Line3, and Plane3 are implemented. These objects correspond to 3-dimensional vectors, 2nd order tensors, points, lines and planes. The classes vector3 and tensor3 implement the essential features to write algebraic expressions using the corresponding mathematical elements. In other parts of the software, these classes were applied. To illustrate the use of these classes, the following example was borrowed from the  $C++$  code in the library member mapper 3D:

Given the following points (members of the class structure mapper3D): an eye-point EP (observer's eye point in a three dimensional coordinate system), a view reference point VRP (the point which will be mapped onto the center of the projection window), and an up-point UP (usually a point on the z-axis); the subroutine calculates an orthonormal system  $(U, V, N)$  which is used for calcualting the view transformation.

```
void mapper3D: : make_ transform() 
{ 
   dist = abs(EP-VRP);N = norm(EP-VRP);
   V = norm(UP - VRP);
    = norm(V - ((N*V)*N));U = V^*N;// cross product
   R = vector3(VRP);
                              // vector version of reference point 
}
}
```
1 NIH is available via anonymous ftp from alw.nih.gov (198.231.128.251) in file pub/nihcl.tar.Z. 2 At ATR: LEDA is currently installed on hsun23 in the directory /homes/wilhelms/LEDA. A printed manual is available. Another example using the tensor class is given in the description of the class rotator.

#### Outline

The definition of the algorithmical components has only been started. For the finite element implemenation, the code for a simple brick element (see shape.h, shape.cc) was written. Further classes that are currently implemented or planned:

Classes Element and Node are abstract classes. The classes brick and brick27 are derived from class Element.

An assembly is an object which holds the mapping between local node points and global node points. An assembly is a friend class for each finite element. For an element  $N$  to obtain it's m-th nodal point information, the assembly is "consulted". The assembly class contains a member function which optimizes the organization of the assembly to provide matrices of minimal bandwidth.

A Muscle is a special list that contains references to a collection of nodes in the finite element graph. A muscle can be activated using special member functions which changes the constitutive parameters in a node of the graph.

A Iterator is an object that operates on an assembly, solving the system of equations.

#### 2.a.1 Class vector3

The class vector3 implements the idea of a column 3D vector. Functions that are non-members but friends of the class are marked with the  $\heartsuit$  symbol in the first column.

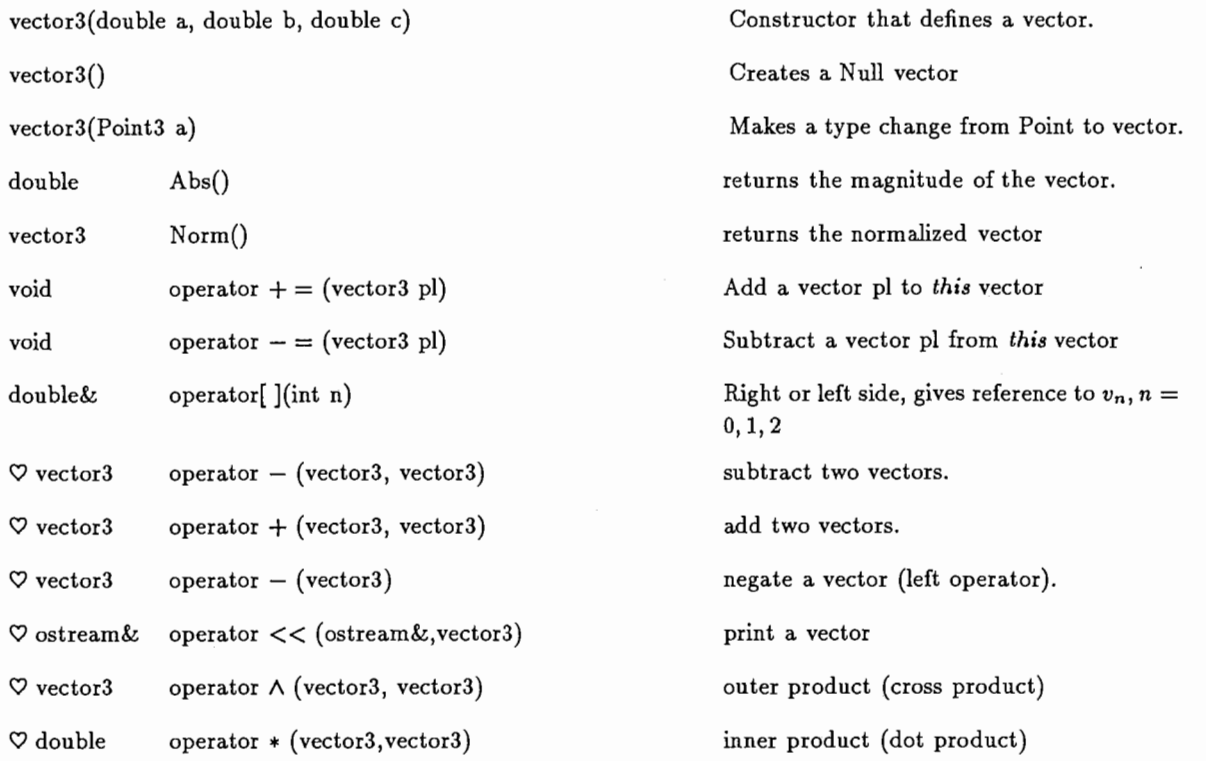

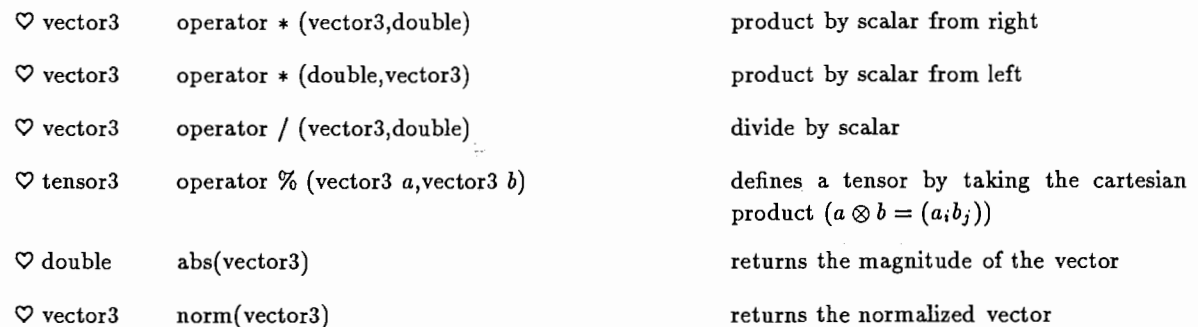

#### 2.a.2 Class tensor3

The class tensor3 implements the essential algebra for a 2nd order  $3\times3$  tensor. Functions that are nonmembers but friends of the class are marked with the  $\heartsuit$  symbol in the first column.

tensor3(double a, double b, double c)

tensor3 (double a)

tensor3()

tensor3(double a, double b, double c, double d, double e, double f)

tensor3(vector3 a)

tensor3 Sym()

double&

double&

double double

tensor3(vector3 a, vector3 b)

tensor3(vector3 a, vector3 b, vector3 c)

Trace()

12()

val(int n,int m)

operator () (int n, int m)

Defines a diagonal 2nd order 3 by 3 tensor

diagonal with same value

null tensor

Creates a symmetric tensor with lower triangle given as the six arguments:

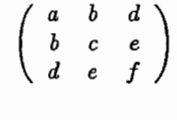

Produces a skew symmetric tensor used for rotations around a:

 $\left(\begin{array}{ccc} 0 & -a_3 & a_2 \\ a_3 & 0 & -a_1 \\ -a_2 & a_1 & 0 \end{array}\right)$ 

tensor  $ab^T$ , where a and b are column vectors.

tensor made from the three column vectors a,b,c

returns the symmetrized form of the tensor  $rac{1}{2}(A+A^{T}).$ 

left side or right side to get or set the value. Indices starting at (0,0).

Access scalar value directly:  $A(i, j), i =$  $0, \ldots, 2, j = 0, \ldots, 2$ 

trace (1st invariant)

2nd invariant

8

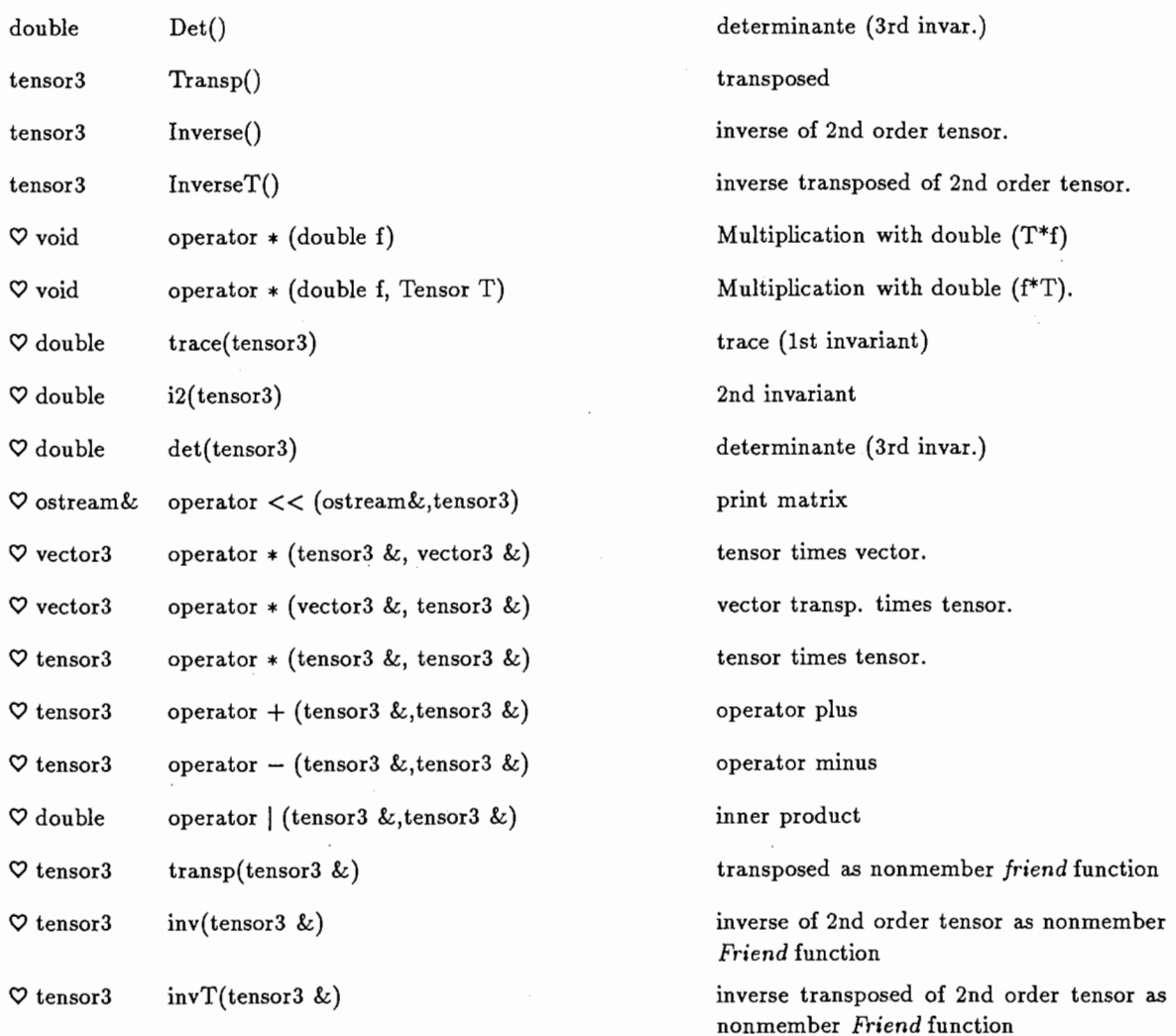

The two classes vector3 and tensor3 allow to implement simple mathematical expressions in a straight forward way:

For example with  $A$  a second order tensor, and  $I$  a unit tensor (2nd order), we can have the expression  $V = (I - A^T A)^{-1}$ :

```
tensor3I(1.0); // diagonal unit matrix 
vector3 a(0.1,0.2,0.3), b(1.0, 2.0, -1.0);
tensor3 A(a,b); // cartesian product a,b 
tensor3 V = (I - A.Transp() * A) . Inverse();
```
#### 2.a.3 Classes Point3, Line3, Plane3

The class Point3 is not close to the mathematical definition, it rather follows the practical needs. We just want to have an additional class which has the same data structure as a vector3 object. (Friend functions are marked by a  $\heartsuit$ .)

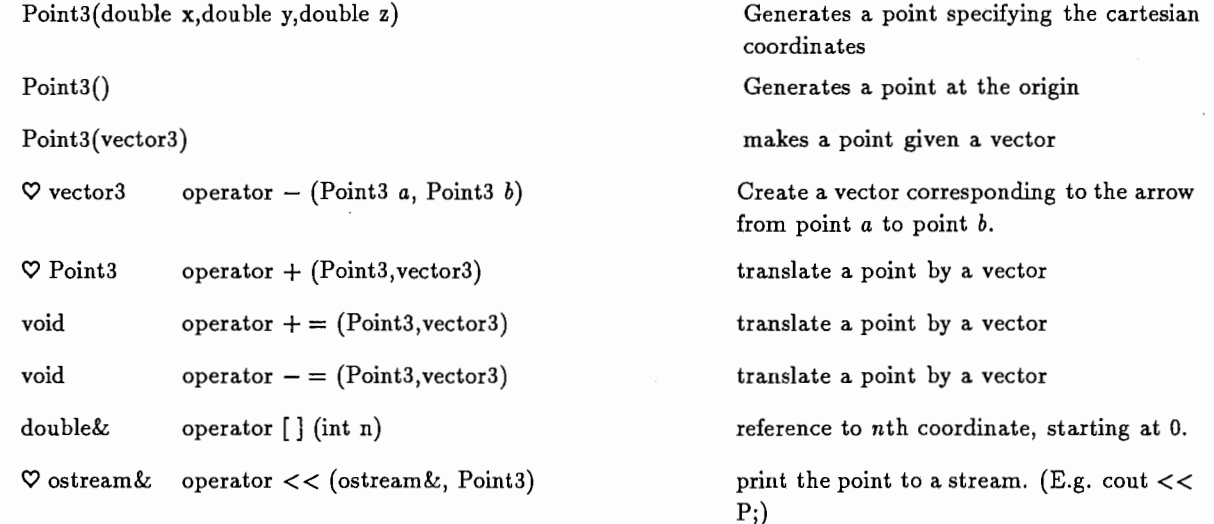

A simple class Line3 represents Lines as by a point together with a direction.

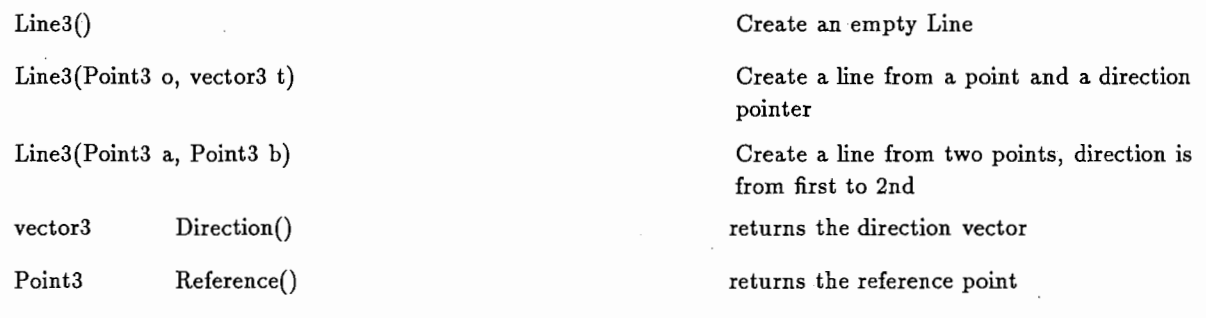

A simple class Plane3 defines a plane in 3 dimensions:

Plane3(Point3 A, vector3  $a$ , vector3  $b$ )

Plane3(Point3 A, Point3 B, Point3 C)

Plane3()

Point3 Reference()

The point  $A$  is a point in the plane,  $a$  is the first direction and b the second direction. The two vectors are normalized and stored in the object.

7

The plane is defined by the point  $A$  as reference, and the normalized vectors  $B - A$ and  $C-A$ .

A plane at the origin, with the canonical y and z axis as plane coordinate system

returns the reference point

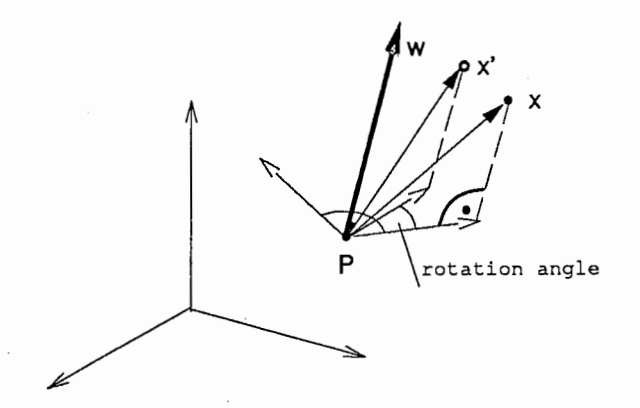

Figure 2: A rotation

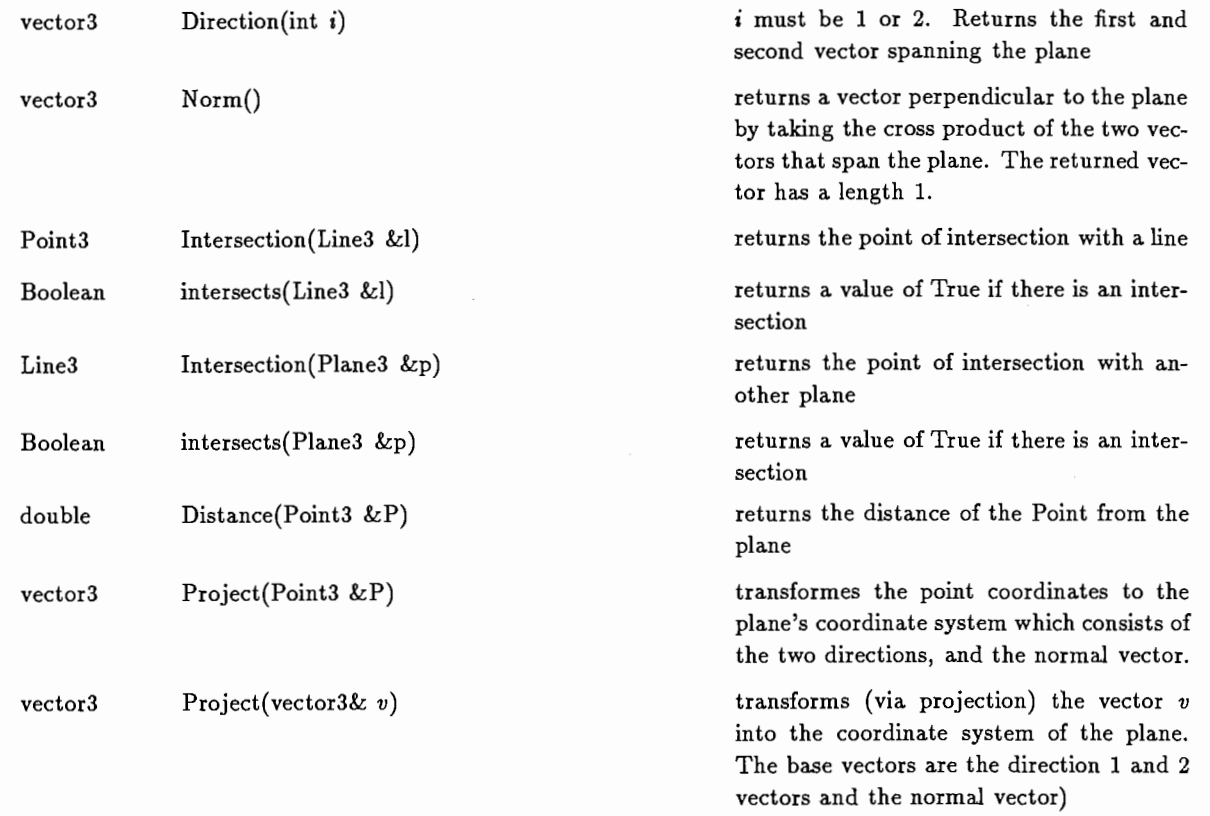

#### 2.a.4 Rotator class

This class represents the rotation transformation around a specified axes by a specified angle. The axis is defined by a point and a unit direction vector. The angle is in degrees and means a rotation in the mathematical positive direction (counter clockwise). The following describes shortly the mathematics behind it:

Let  $\mathbf{w} = (w_1, w_2, w_3)^T$  be a vector which represents the direction of the axis of rotation. P is a reference point in the axis. From w we can build the following two operators:

$$
\mathbf{I} - \mathbf{V} := \mathbf{I} - \mathbf{w} \otimes \mathbf{w} = \begin{pmatrix} 1 - w_1 w_1 & -w_1 w_2 & -w_1 w_2 \\ -w_2 w_1 & 1 - w_2 w_2 & -w_2 w_3 \\ -w_3 w_1 & -w_3 w_2 & 1 - w_3 w_3 \end{pmatrix}
$$
(2)

and

$$
\mathbf{W} := \left( \begin{array}{ccc} 0 & -w_3 & w_2 \\ w_3 & 0 & -w_1 \\ -w_2 & w_1 & 0 \end{array} \right) \tag{3}
$$

The operator  $I-V$  projects a vector x, obtained as the difference between a point X and a the axis reference point  $P$ ,  $\mathbf{x} = X - P$ , on the plain perpendicular to w, and W projects and then turns counter-clockwise by  $90^\circ$ .

To realize the rotation around w, we thus combine these operators in the following manner:

$$
\mathbf{T} = \mathbf{V} + (\mathbf{I} - \mathbf{V})\cos\alpha + \mathbf{W}\sin\alpha \tag{4}
$$

where  $\alpha$  is the rotation angle. This operator turns any point X by an angle of  $\alpha$  around the axis through P in the direction of w.

To realize the rotation as a simple operation on points and geometric objects described by points, we have to implement the following: From each point we subtract the coordinates of  $P$ , multiply the resulting vector from left with the matrix  $T$  and then add the coordinates of  $P$  to the result, obtaining the coordinates of the point  $X$  after rotation.

The class has the following public members:

rotator()

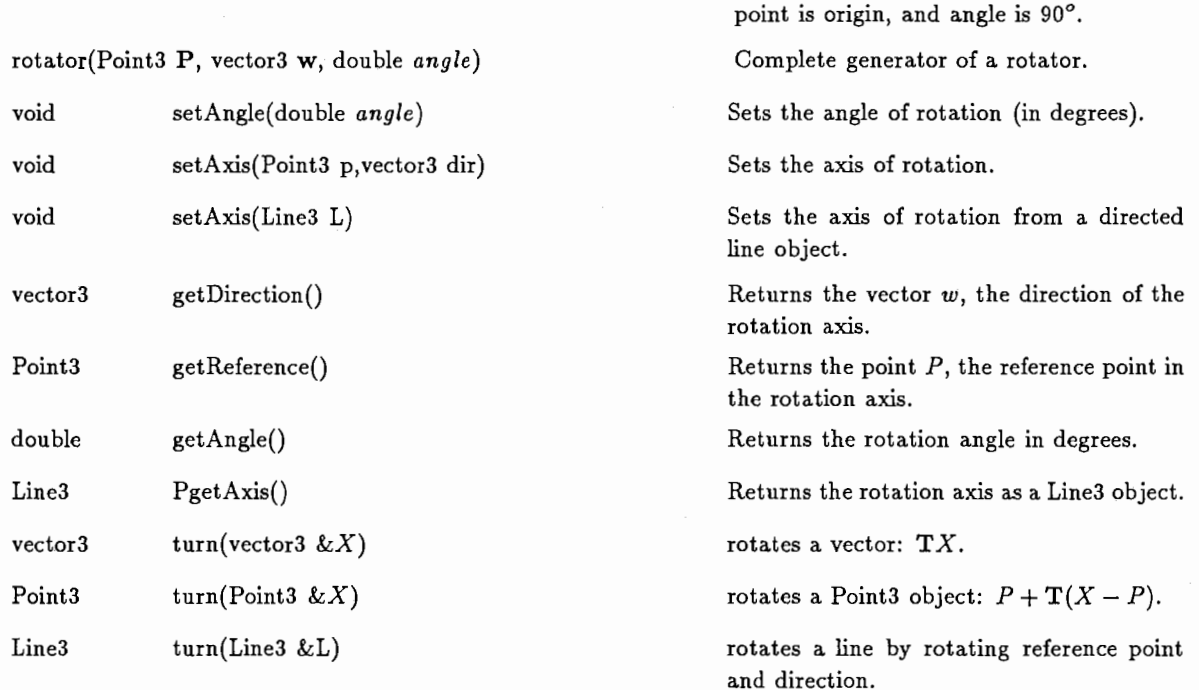

default settings: w is (1,0,0), reference

Plane3 turn(Plane3 &P) rotates a plane by rotation reference point and the vectors which span the plane.

The implementation of the rotation is the  $C++$  class rotator:

```
class rotator{ 
private: 
  tensor3 T; 
  vector3 w; 
  Point3 P; 
  double alpha; 
  void set\_details() {
  w = vector3(1,0,0);alpha = M_PI/2.0; // 90 degreesP = Point3(0., 0., 0.;
 } 
  void make_T(); 
public: 
                          // calculate T. 
  rotator(){set_defaults(); make_T() ;} 
  rotator(Point3 p, vector3 dir, double angle){P=p; w=dir. Norm(), 
       alpha=angle*M_PI/180.0; 
}; 
       make_T(); }
  void setAngle(double angle) 
  void setAxis(Point3 p,vector3 dir) 
  void setAxis(Line3 L) 
  vector3 getDirection() 
  Point3 getReference()
  double getAngle() 
  Line3 getAxis() 
  vector3 turn(vector3 &X) 
  Point3 turn(Point3 &X) 
  Line3 turn(Line3 &L) 
  Plane3 turn(Plane3 &P) 
// in rotator.cc: 
void rotator: :make_T() 
{ 
  tensor3 V(w,w); // w^Ttensor3 W(\pi); // skew symmetric
  tensor3 Id(1.0); // identity 
                                               {alpha=angle*M_PI/180. 0 ;make_T();} 
                                               {P=p; w=dir.Morm(); make_T();}{P = L<u>Reference()</u>;w = L.Direction(); // normalized
                                               {return w;} 
                                               {return P;} 
                                               {return alpha*180.0/M_PI;} 
                                               {return Line3(P,w);} 
                                               {return vector3(T*X);} 
                                               {return Point3(P + T*(X-P));}
                                               {return Line3(turn(L.Reference()), 
                                                     turn(L.Direction())) ;} 
                                               {return Plane3(turn(P .Reference()), 
                                                               turn(P.Direction(1)), 
                                                               turn(P.Direction(2)));} 
  T = V + (Id-V)*cos(alpha) + W*sin(alpha);}
```
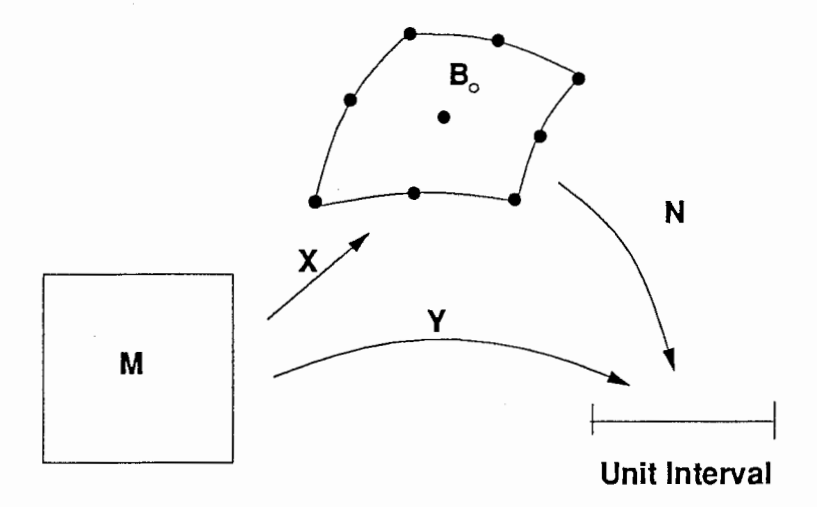

Figure 3: Mappings from the master element to the reference system, and the shape functions defined on the reference system.

#### 2.b Finite element shape functions.

Shape functions are mappings from the domain of a finite element into the real interval [0,1). They are defined such that they have the value 1 on one of the element's node points, and O on all others. As an

example, the linear brick element has 8 different shapefunctions:  
\n
$$
\frac{(1-x)(1-y)(1-z)}{8}, \qquad \frac{(1+x)(1-y)(1-z)}{8}, \qquad \frac{(1-x)(1+y)(1-z)}{8}, \qquad \frac{(1-x)(1+y)(1-z)}{8}, \qquad \frac{(1+x)(1-y)(1+z)}{8}, \qquad \frac{(1+x)(1-y)(1+z)}{8}, \qquad \frac{(1-x)(1+y)(1+z)}{8}
$$
\nHere {x, y, z} is an element of the cube [-1, 1] × [-1, 1] For the extended brick element which has 26

nodes (or 27 with a central node) there would be 26 or 27 shapefunctions. The 27 functions for the brick with central node can easily be generated from the outer products of the functions for quadratic interpolation on the interval  $[-1, 1]$ :

$$
\frac{(1-x)x}{2} , (1-x)(1+x) , \frac{(1+x)x}{2} , \qquad (6)
$$

These forms, including their differentials where calculated using the symbolic mathematics program Mathematica, and are not printed here because of their length.

#### 2.b.1 Class shape, Brick8shape, Brick27shape

So far there are two different shape function objects designed: Brick8shape and Brick27shape. Both classes are derived from the base class shape, which is described here:

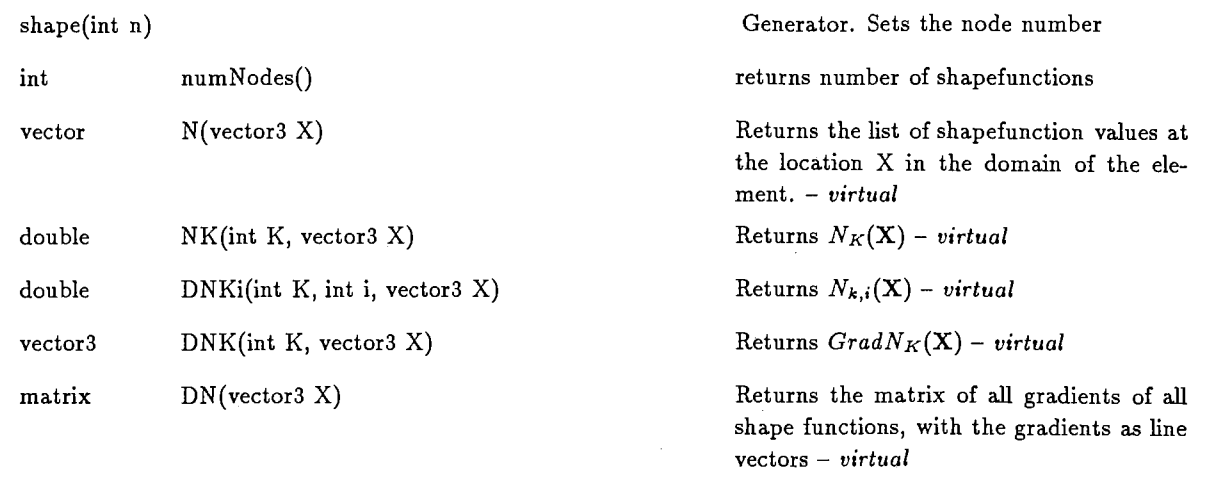

The other two classes Brick8shape and Brick27shape, have the same members, and are directly derived from the base class shape. The class shape is an abstract class and can not be realized. This implementation is used to allow for programming were the internal structure of the element is not relevant. Which of the functions is called is decided automatically at runtime.

## 2.c User Interface classes

In the UIT class library which was used as a starting base for the development of further user interface objects, all objects are derived from a class called Generic. Generic is an empty class, it has nothing but a constructor and destructor in it. Directly derived from Generic are the classes GenericList, GenericHash, InputEvent, and UIObject. These form the basis for all other classes that are used for interface programming. GenericList is a simple general list, that also allows access to its members via the [] operator. It can hold any members which are class objects derived from the class Generic. The class UIObject implements the essentials of XView programming, and encapsulates a lot of functionality without demanding a deeper understanding of XView programming. An UIObject has a representation on the computer screen, and can receive XView events.

For the purpose of this software, the top class of the UIT library, Generic, was slightly modified and contains an additional member virtual void receive\_other(Generic  $*$  g), which is used in derived classes for communication between various objects, see below under communication between objects.

The existing class hierarchy was used as a starting basis to create new objects by extending the given class definitions. The resulting hierarchy is depicted in figure 4.

#### 2.c.1 DisplayG

Class DisplayG. Inherits directly from ComponentDisplay, and indirectly from UIDisplay and UIObject.

Public Members:

DisplayG() Constructor: sets internal defaults

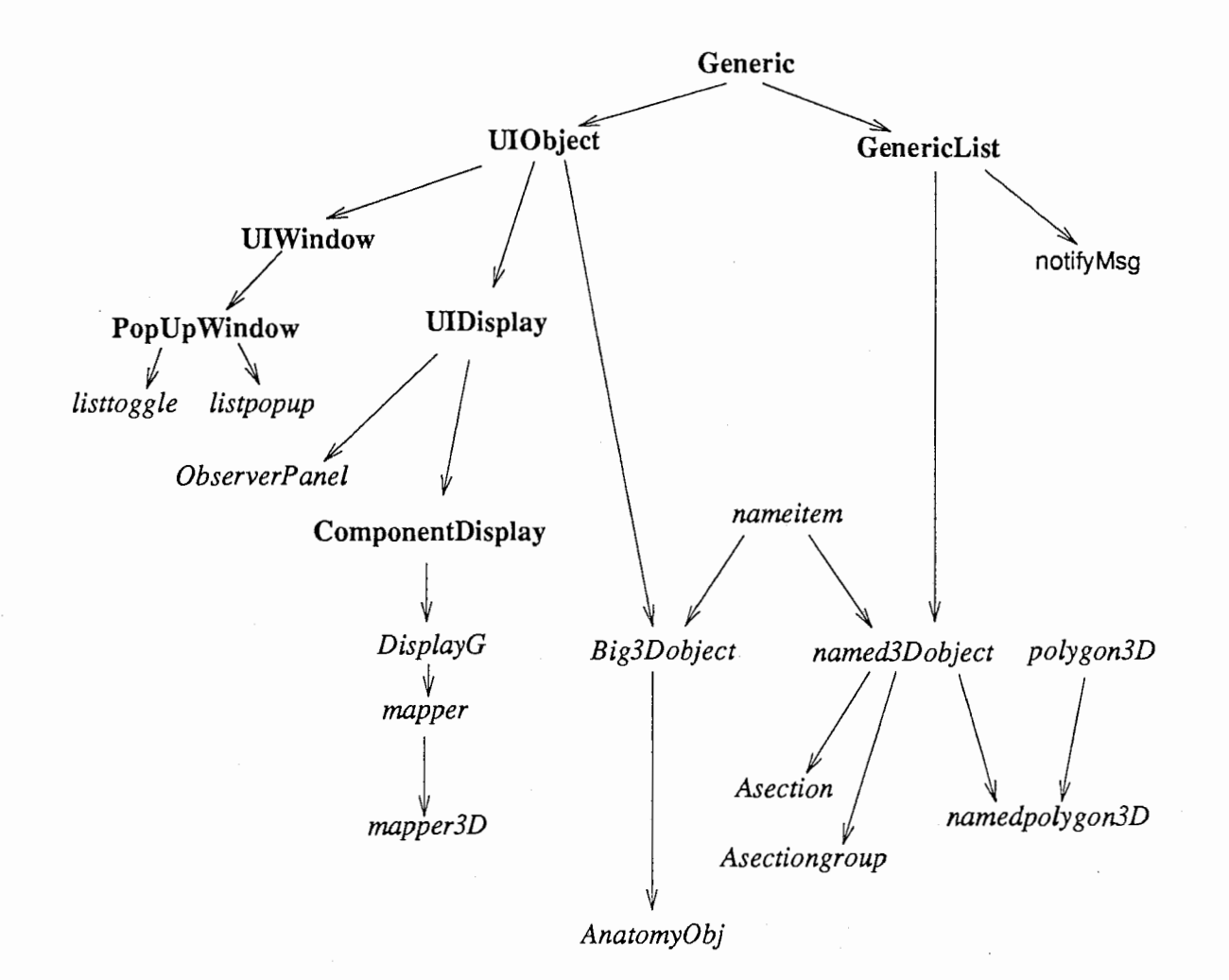

Figure 4: The hierarchy of objects which are extensions of the UIT class library. Classes taken from the UIT library are written in bold, and new classes, derived from the UIT classes, are in italic.

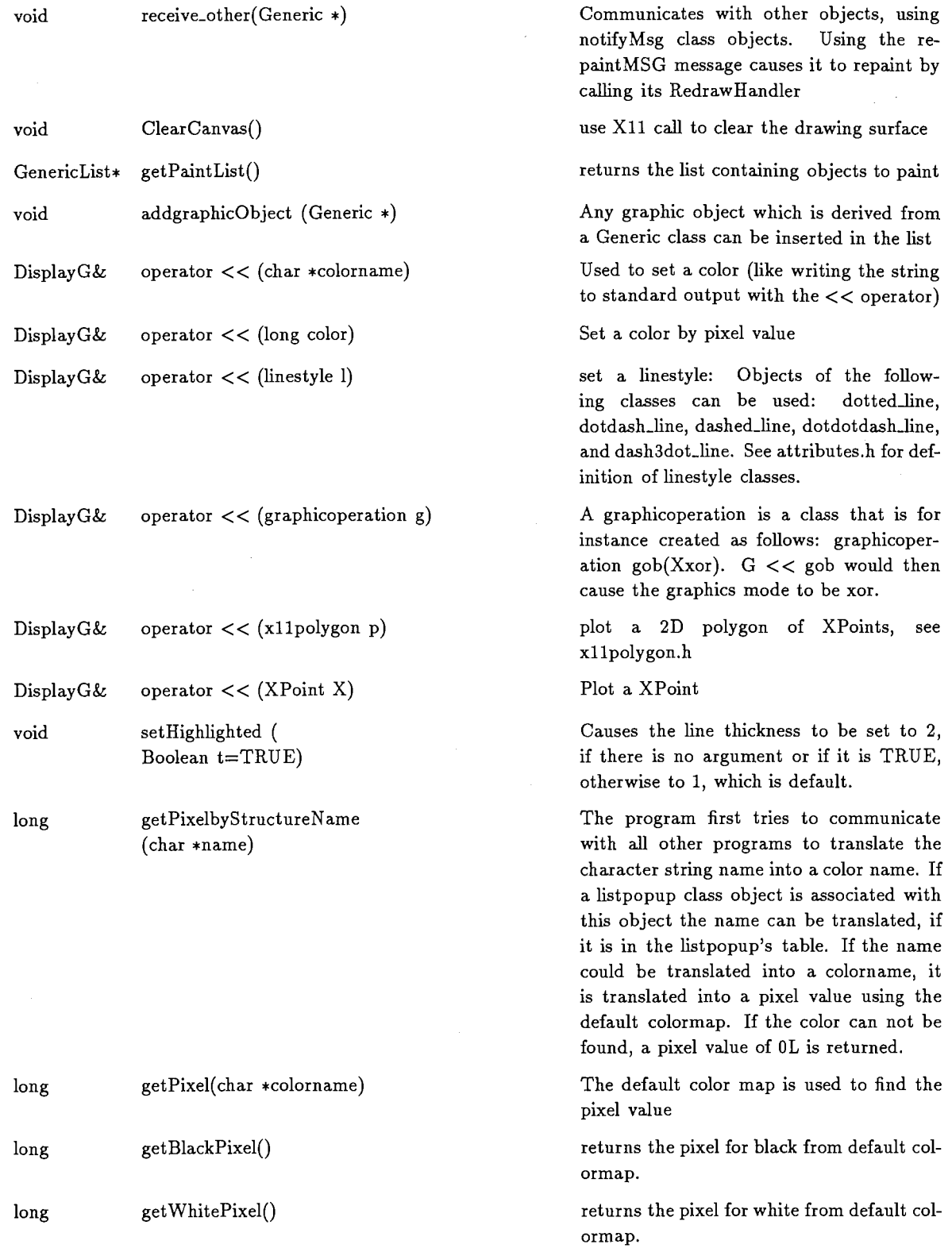

## 2.c.2 mapper and mapper3D

Class mapper. Inherits directly from DisplayG, and thus indirectly from ComponentDisplay, UIDisplay, UIObject.

والشنائس

## Members:

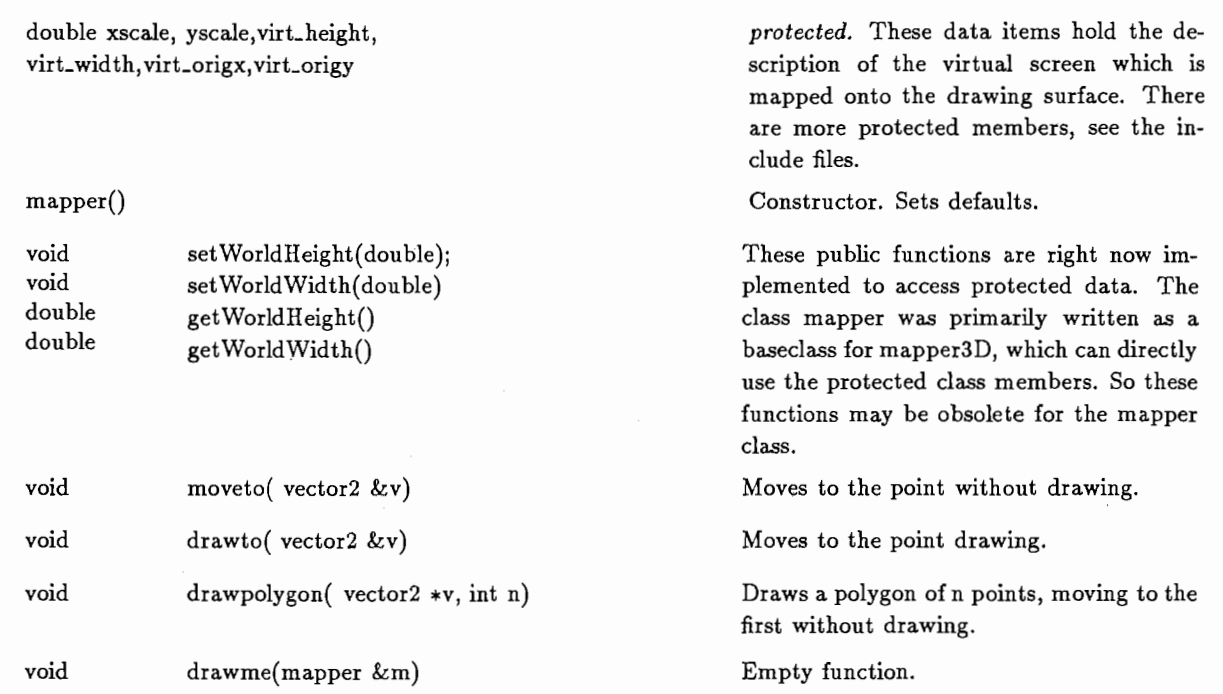

The class mapper3D inherits directly from mapper, and thus indirectly from DisplayG, Component Display, UIDisplay, UIObject.

## Public Members:

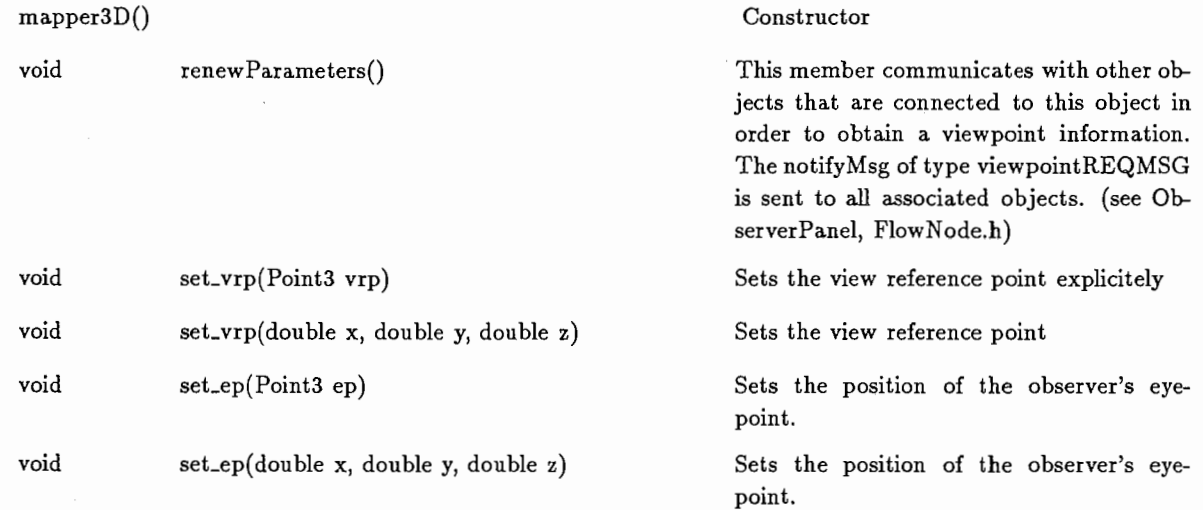

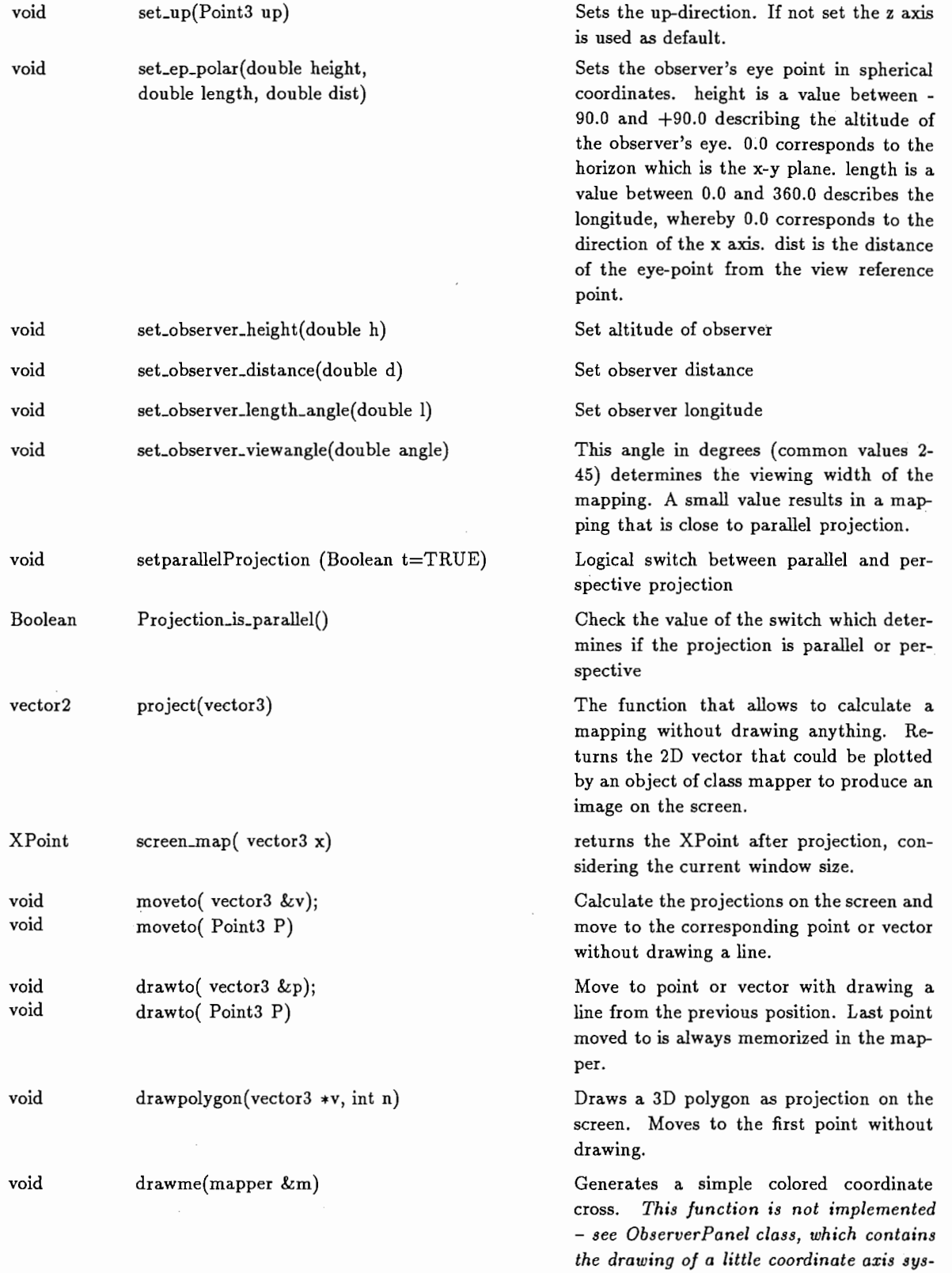

l,

 $\mathcal{O}(\epsilon)$  where  $\epsilon$ 

 $\overline{\phantom{a}}$ 

tem.

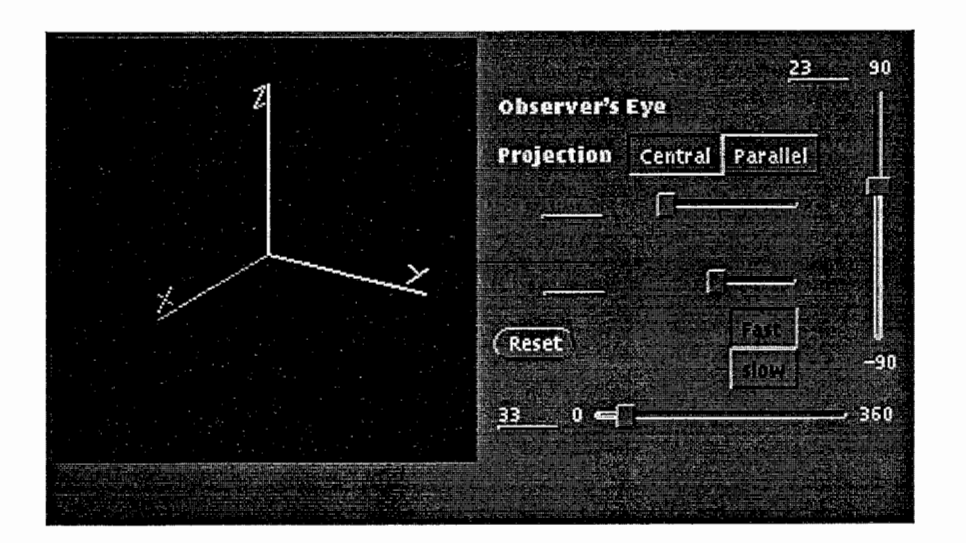

Figure 5: Appearance of a class object ObserverPanel

#### 2.c.3 Linestyle classes in attributes.h

In the file attributes.h some classes are defined which implement such concepts as a dashed line or a color. These class definitions are mostly obsolete. Only the definitions for linestyles should be used.

linethickness and dotted\_line are classes that creates an object as follows:

#### linethickness  $lt(2)$ ; dotted\_line dl;

This creates an object representing a linethickness of 2 and one representing a dotted\_line. They can be seen as symbols to be written to a device to put it in a particular mode so that it uses thick dotted lines: The objects can be be written to the mapper3D object or a DislayG object in the following way:

 $*M3 << 1t << d1 << 'Green'$ ;

where M3 is a pointer to a mapper3D object. After that drawing will be done in thicker green dotted lines.

Other classes of this kind are the following: dotdash line,dashed line, dotdotdash line, and dash3dot line

Colors as long integers (representing a pixel) can be treated the same way as explained for colorstrings.

#### 2.c.4 ObserverPanel

The object Observer Panel is directly derived from UIDisplay. It contains a drawing surface which is an object of type mapper3D, and a control panel (object of class ComponentDisplay) which contains four sliders and some buttons. The sliders control the altitude, longitude, distance and viewing width of an observer's eye-point. One button switches the projection type between parallel and perspective projection. A switch allows the selection of slow or fast mode. In fast mode a redraw signal is sent to all associated objects after any change of one of the parameters, and in slow mode a pushing the set button is required (only visible in slow mode). The reset button will set the system to predefined (see ObserverPanel.h) values. See figure 5 for a the outlook of the object when implemented within a popup window.

This class contains a set of internal (private) handler functions which allow it to react to events occuring on the sliders and buttons. NOTE: An object of class ObserverPanel has to be created in a BaseWindow or in a PopUpWindow. Both its mapper3D panel (with the rotatable coordinate system) and the control panel have to be made child objects of the parent BaseWindow or Pop Up Window. To accomplish that, a call of ObserverPanel::connect2base() is required.

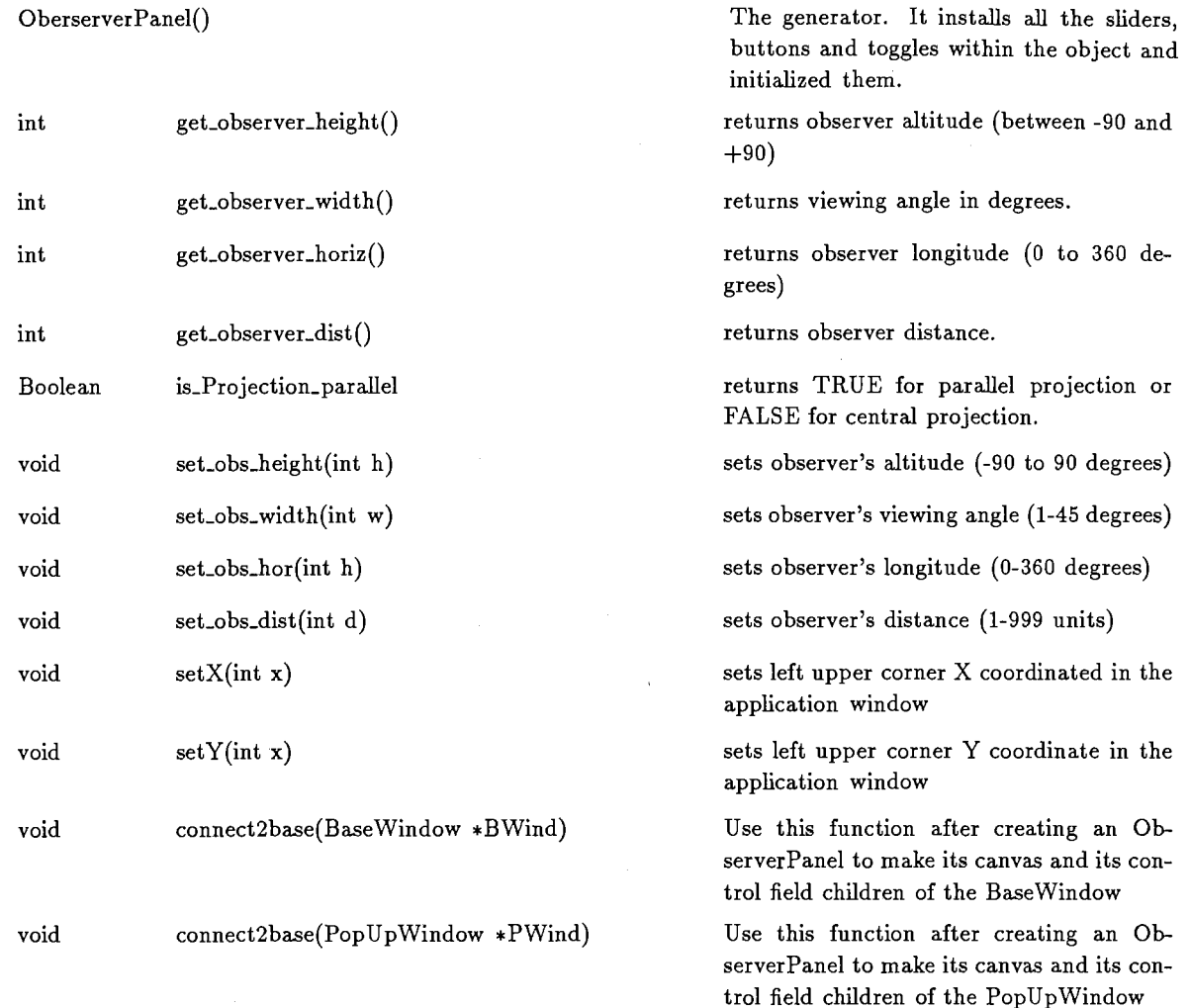

#### 2.c.5 listpopup

The class listpopup is derived from PopUpWindow, and thus indirectly from UIWindow and UIObject.

The purpose of the class is to show a list of names that are associated with colors. For each name the color is shown in a little rectangle. The user can select and deselect a check marker for each name. A listpopup object communicates notify Msg's of the type selectMSG and unselectMSG and redraw MSG to all connected objects. There are three buttons which allow general settings in the list.

Public Member functions:

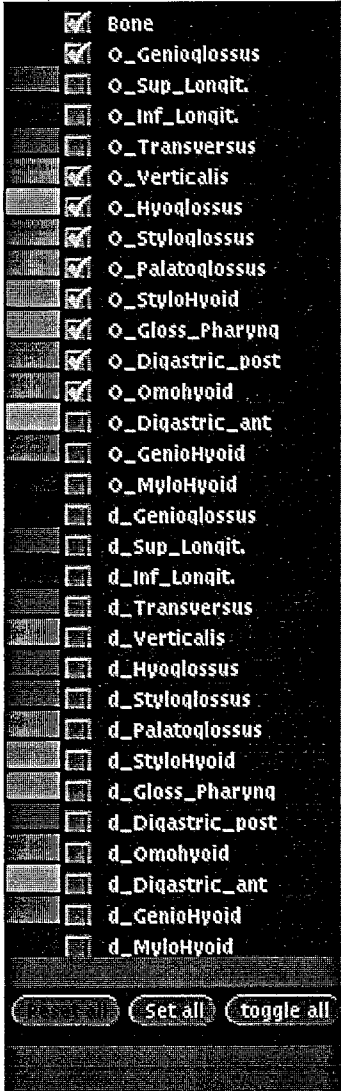

À

 $\mathbf{r}$ 

Figure 6: Appearance of a class object of type listpopup. It reads the list of structures and colors to display from a file. The class allows selection and deselection of named items in the application.

 $\frac{1}{2}$ 

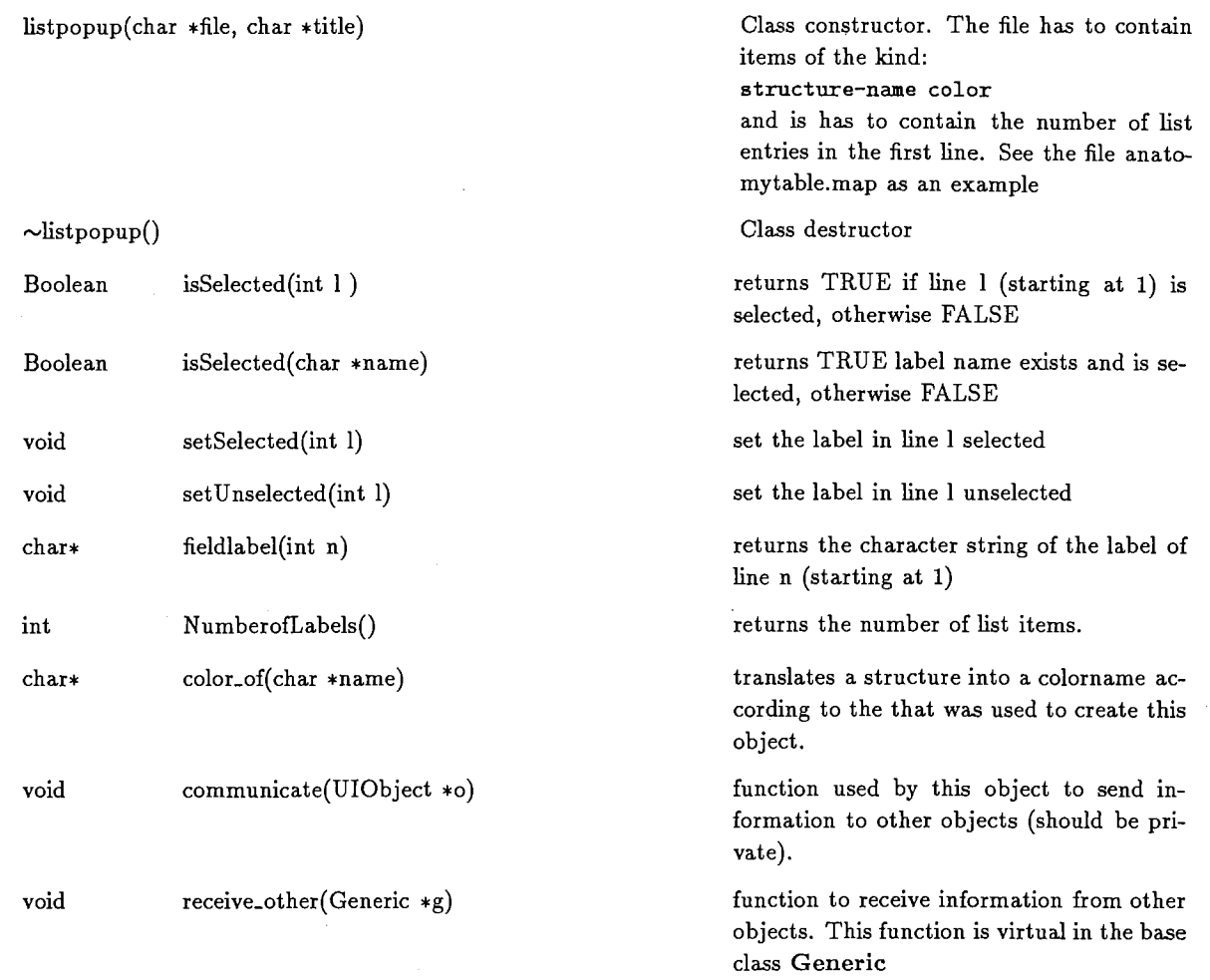

#### 2.c.6 listtoggle

Similar to listpopup the class listtoggle is derived from Pop Up Window and thus inherits indirectly from UIWindow and UIObject.

This object is like a two-dimensional list: For a number of names several states can be selected in an exclusive choice. For example, a list of named graphical objects can have an exclusive state variable which can have the state invisible, visible, highlighted. The construction of the class is the only complicated part of it: One specifies a list of names, and another list of type MsgType (as specified in FlowNode.h)). Selection of one of the choices in a list element causes that a listtoggle class object sends a message to all associated objects and specifies the as MsgType the type that is associated with the pressed button's column.

Public Member functions:

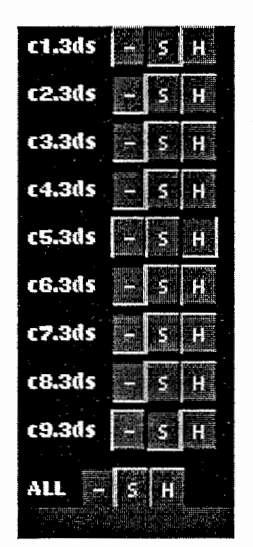

Figure 7: This is an object of the class listtoggle. It allows selection from a list of mutually exclusive states of objects.

listtoggle(char \*title, int nlines, char \*\*labels, int mcolumns, char \*\*entries, MsgType \*messages, Boolean master=FALSE)  $\sim$ list toggle() int int void char\* int void Selection(int n) Selection(char \*name) setSelection(int line,int column) fieldlabel(int n) NumberofLabels() setMasterSettings() Class constructor: The title appears in the title field of the underlying PopUp-Window. nlines gives the number of lines (labels). labels is an array of character strings which become the labels for each line. mcolumns is the number of columns associated with each line. entries is an array of (length mcolumns) of labels to be placed on the bottons in each line. messages is an array (length mcolumns) of variables of type MsgType which specify what message type has to be sent if one of the columns in a line is selected. master is a variable which determines if there should be a general line which allows everything to reset. Class destructor returns the column number of the selection in a line n returns the column number of the selection in the line with the label name sets one entry selected and the other in the same line unselected returns the field label of line n returns the number of lines This is usually only used internally; it should be a private member function.

## 2.d Graphic objects

Class named3Dobject is a derivative of the class GenericList. From GenericList it inherits all the features of a fast operating list of Generic objects. As long as all graphic objects are derived from the base class Generic, they can be assembled to any complexion of graphic objects. Unfortunately, the class UIObject would even be better as a base class for graphic objects, since it then could also receive Xview events, could have it's own event handler, and other useful features of UIObject. The following considerations lead to the decision of having two types of objects for 3D graphics, the named3Dobject and the Big3Dobject:

named3Dobject: There is a lot of special simple objects like for instance polygon, or rectangle. However, a simple polygon should have some more features, as there are: it can be hightlighted, it can be translated, it can be rotated. It can have a name which decides over its being selected for display or not, etc. Since we want to have thousands of polyugons in an application, one of them shouldn't take too much space away. If each graphic object of this kind would be based on the class UIObject, the storage overhead would be considerably high.

Big3Dobject This class should have mostly the same features as the named3Dobject but should further be able to communicate as a normal graphic object in the UIT class library. For example, HotRegions can be associated with it enabling direct interaction with the mouse and keyboard, and it can be a target of Xview events (and thus Xll events). An important reason for installing this class was that the UIObject class contains the member functions to associate different UIObjects with each other:  $setObjectData()$ traverseObjectData(). Further, a Big3Dobject is designed to be loadable from a file (or multiple files), and can be saved to a file (not yet implemented). These functions have to be implemented in the subclasses derived form this class, since they depend completely on the data structure. Thus Big3Dobject is an abstract class. A Big3Dobject (a class derived from it) will usually contain multiple parts which are objects derived from the class named3Dobject. Usually only few (1 or 2 or more) Big3Dobject are operated within an application program.

In the current project, the program observer loads sketches of slices of tongue specimen from multiple files and displays them in 3D. The individual polygons within each sketch of a tongue section are namedpolygon3D objects which is a special class derived from named3Dobject. Many such namedpolygon3D objects are in one section, which is represented by the special class Asection. The whole set of sections is represented by a class Asectiongroup. All three special classes, namedpolygon3D, Asection, and Asectiongroup, are derived from named3Dobject. However, the object AnatomyObj is derived from Big3Dobject and contains objects of types namedpolygon3D, Asection, and Asectiongroup. The AnatomyObj contains the whole set of namedpolygon3Ds, Asections, and Asectiongroups.

#### 2.d.1 nameitem

The data of this class contains four items: a char-string as a name, and three Boolean variables, visible, selected, highlighted.

Public functions are:

nameitem()

nameitem(char•name,Boolean selected=TRUE)

Empty class constructor, generates a nameitem with no name, sets visible to TRUE, the other Boolean variables FALSE

class constructor: Sets selected to the value sel (default TRUE) and generates a copy of the name character string.

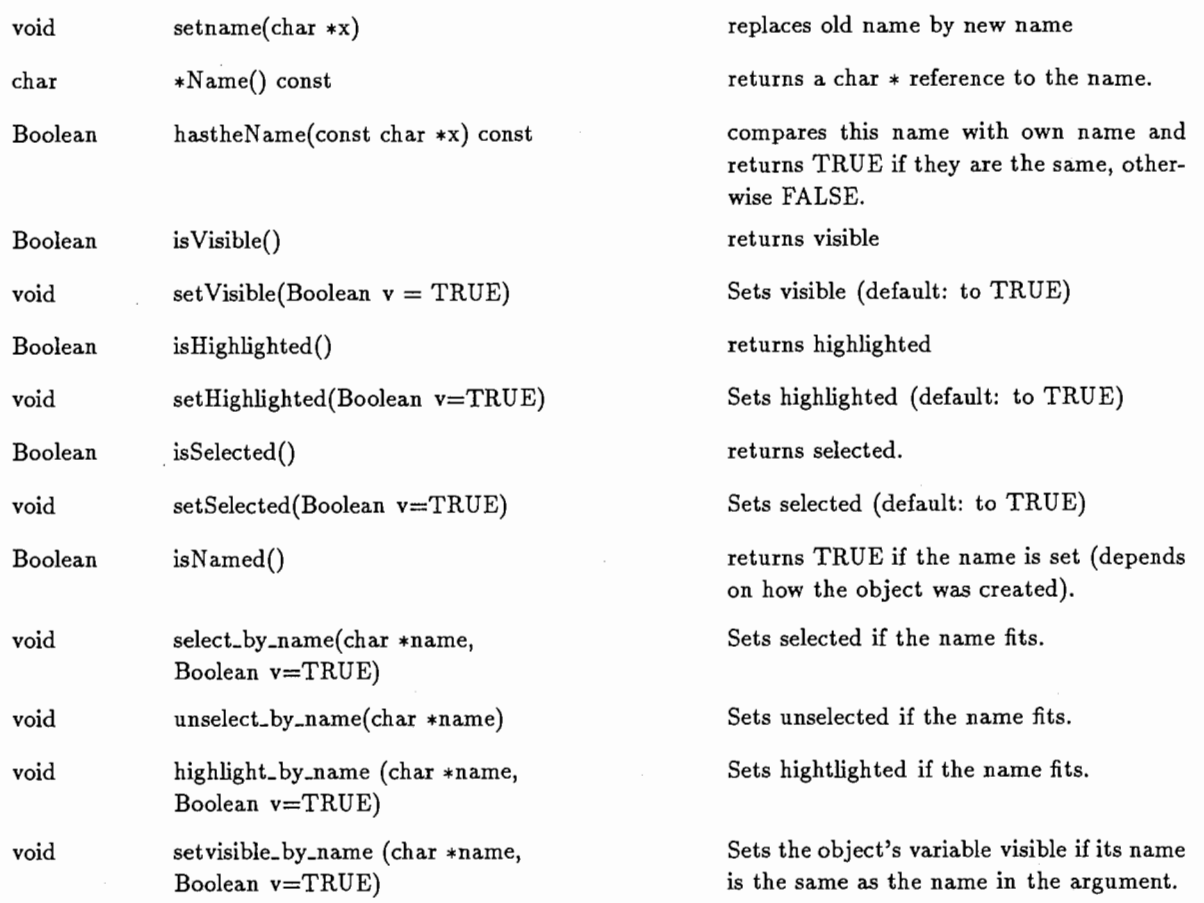

## 2.d.2 Abstract Class named3Dobject

named3Dobject has multiple inheritance from nameitem and GenericList. However, the original members addItem and traverse, which are already defined in the GenericList class, are modified such that only other named3Dobjects and thereof derived classes can be hung in the list of a named3Dobject. Thus, a named3Dobject can contain several recursive member functions which do the same operation on all other named3Dobjects which are contained in one named3Dobject. This class is abstract, that is it contains some members which are not defined and have to be defined in derived classes: make\_hull(), translate(), rotate(), paint3DThis().

named3Dobject(char \*name)

named3Dobject()

Class constructor, initializes also nameitem part. Sets the color to non defined value.

T

Class constructor for a named3Dobject which has no name.

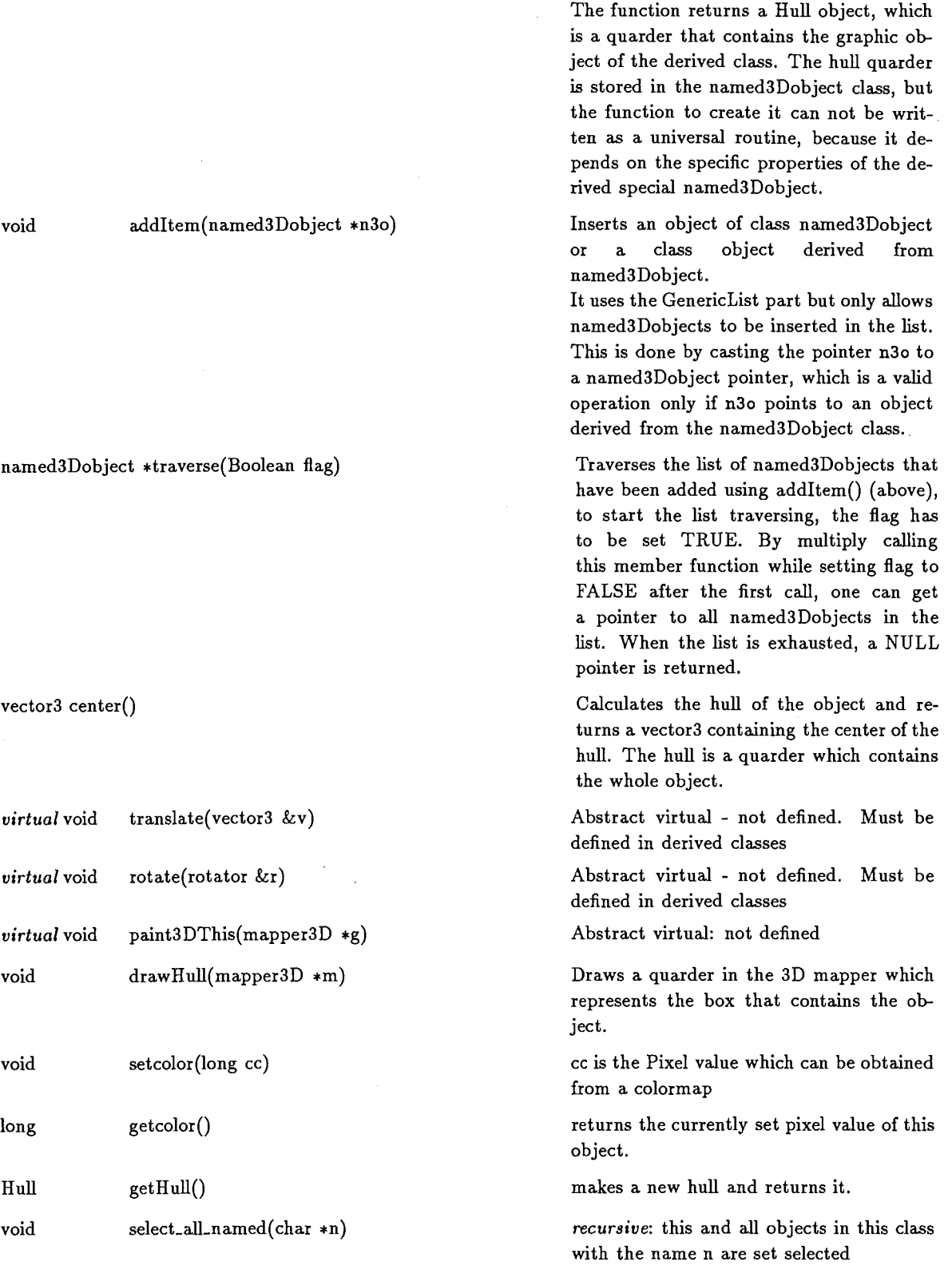

Protected This member has to be defined in classes that are derived from this class.

 $\mathcal{L}_{\mathcal{A}}$ 

 $\ddot{\phantom{a}}$ 

 $virtual\ void\qquad make_hull() = 0$ 

 $\bar{\beta}$ 

 $\sim$ 

 $\hat{\mathbf{v}}$ 

![](_page_30_Picture_186.jpeg)

#### 2.d.3 Class Big3Dobject

is an abstract class. It inherits from UIObject and nameitem. Most of its functions have to be implemented by derived classes since they are data dependent. This class was introduced so that a larger and more complex graphic object is based on the class UIObject rather than on GenericList. This allows the treatement as a point of communication withing the application. See the class AnatomyObj which is derived from this one, as an example.

![](_page_30_Picture_187.jpeg)

## 2.e Special Classes

#### 2.e.1 Class Hull

This class implements the features of guarders in 3D that contain a 3-dimensional object. A hull is defined by the two 3-dimensional vectors which describe 3 intervals, and can be seen as diagonally opposed edges of the guarder. The first vector contains the lower limits of the intervals and the second the higher values. A hull with no defined limits is empty. The class Hull implements an addition operator where the sum of two hulls is the hull which contains both.

![](_page_30_Picture_188.jpeg)

![](_page_31_Picture_211.jpeg)

## 2.e.3 Class namedpolygon3D

This is a simple extension of polygon3D, inheriting from polygon3D and named3Dobject

![](_page_31_Picture_212.jpeg)

29

![](_page_32_Picture_211.jpeg)

Ť

ĩ

## 2.e.4 Class Asection

This class represents a tongue section sketch. It is derived from the class named3Dobject.

![](_page_32_Picture_212.jpeg)

## 2.e.5 Asectiongroup

This class represents a series of tongue section sketchs. It is derived from the class named3Dobject. It contains all data of a series of tongue sketches.

![](_page_33_Picture_220.jpeg)

## 2.e.6 AnatomyObj

This class is derived from Big3Dobject. It is used as a wrapper to have the tongue sections represented as a Big3Dobject. It can thus communicate with other objects derived from UIObject. The class contains a pointer to an object of class Asectiongroup to hold the data.

![](_page_33_Picture_221.jpeg)

### 2.f class notifyMsg for communication between different objects

From the UIT library comes the concept to link different objects at run time using the UIObject's member function set ObjectData. set ObjectData is a member of the class UITObject, therefore each class derived from it has this member. For example, in the main program observer\_ui. cc, the following connection is established:

#### Maincanvas.setObjectData("ObserverPanel",Observer\_Panel);

As a result in the code for the object Maincanvas (which is of class type mapper3D), a pointer to the object Observer\_Panel can be obtained by using the inverse function getObjectData.

Various objects as part of this software need to interact in some standardized way. However, the mentioned type of linking objects seemed to be too specific. We don't want to rely on special names of other objects when writing the code for a particular class. All that is needed is a connection between objects and methods of communication. For this purpose, a particular kind of message system, which can be seen as a broadcast message system, was desiged.

For example, a certain object of class XY changes program parameters that require redrawing all views of a graphic object. Since there may be all kinds of drawing routines in the program, XY can broadcast simply: "To whom it may concern: you probably need to redraw." This type of broadcasting messages is implemented in the class notifyMsg, which is coded in the files FlowNode.h and FlowNode.cc. It is realized as traversing the list of associated objects and sending them a message. An object  $B$  is only notified by an  $object$  A if it is connected with A by a command like:

#### A.setObjectData(''some string'',B);

The method of message sending can be understood from the include file FlowNode.h, where the data type notityMsg is defined, and from the example of an ObserverPanel class object communicating the change of the observer position to other objects, in particular, tt mapper3D class objects. Another simple example is the implementation of the class function DisplayG::getPixelbyStructureName(char \*name). The function creates a notifyMsg with the general request to translate a string. The message is sent to all objects that are linked with the DisplayG object. If there is an object that understands this message (listpopup, see the implementation of the function listpopup::receive\_other) the receiving and answering object will set a flag in the message structure, notifying back that the request was answered.

The efford of builing inter-object communication in this way is justified by the advantage that interdependencies between the different class definitions can be avoided. If the class DisplayG (and derived classes mapper and mapper3D) would directly call public members of listpopup, the class DisplayG would depend on the class listpopup. This strategy also cuts down on the number of included include-files.

Where the re-used software of UIT class library is concerned, the outlined communication method required only a little modification in the highest base class for all objects in the UIT library: The function virtual void receive\_other(Generic  $*_g$ ) was included as a member in the class definition of Generic. In class Generic the function receive\_other(Generic \*g) does nothing but return, whereas in some derived classes the function can be implemented to realize the particular communication abilities of that class.

The communication method is illustrated in the below example.

avoid that each object has to contain very much information about other objects. This requires some general purpose interface between the different objects. A principle of broadcasting was used to realize communication between objects. For example, if a user sets in an object of class listpopup certain names as selected, other objects, e.g., a graphics object derived from the class Big3D0bject, has to be automatically informed about this. While writing the code for the listpopup class, we want to do the design without any knowledge of future objects which are going to interact with a listpopup class object. To realize that, a listpopup object has to send a message to all other objects that are known to it. Here is an example:

In the main program, somewhere a Big3D0bject class object is created, and a listpopup class object. In order to allow communication between them the two have to be connected:

```
. main(... 
\cdot . .
Big3DObject xbach; 
... 
listpopup lpop; 
. 
lpop.setObjectData(''some3Dbigthing'', xbach);
\cdot . .
```
In the listpopup class object, the code to communicate looks as follows: (myself is a pointer to the class  $object - the shown code is part of a static handler function)$ 

```
MsgType mst; 
if (choice) mst = selectMSG; 
else mst = unselectMSG;
notifyMsg msg(myself ,mst); 
notifyMsg repaintreq(myself,repaintMSG); 
msg. send_to_all(myself ,myself->fieldlabel(index) ,mst); 
repaintreq. send_to_all(myself);
```
Big3DObject can accept the two types of messages selectMSG or unselectMSG:

```
switch (msg->getType()) 
{ 
    case selectMSG: 
         data->select_all_named(msg->getString()); 
         \ldots
```
The class notifyMsg contains the following data elmenents:

![](_page_35_Picture_139.jpeg)

![](_page_36_Picture_164.jpeg)

Message types. MsgType is an enum constant type and has currently the following possible settings (not all are used sofar):

enum MsgType { unspecifiedMSG, triggerMSG, initializeMSG, resetMSG, updateMSG, repaintMSG, charstringMSG, objectMSG, selectMSG, unselectMSG, highlightMSG, listMSG, translateREQMSG, viewpointMSG, viewpointREQMSG }

Public function members of the class notifyMsg

![](_page_36_Picture_165.jpeg)

ţ.

![](_page_37_Picture_161.jpeg)

# 3 Technical details of implementation

The following gives a short description of the particular computer environment that was used.

The AT&T C++ compiler release 2.1 was used. It is installed on the sparc station hsun23 at ATR which was in my use. The path to the compiler is currently:

#### /export/hsun23/lang/CC

i;

The followin environmental variables have to be set in the Unix environment:

![](_page_37_Picture_162.jpeg)

Currently the library is installed in the directory /homes/wilhelrns/uitlib. The include files are in /homes/wilhelms/ui1 and the source files in /homes/wilhelms/uitlib/src. This documentation is in /homes/wilhelms/uitlib/doc.

The source directory /homes/wilhelms/uitlib/src contains a Makefile which can create the files in /homes/wilhelms/ui1 libUIC.so.2.0\* and libUITSUPPL.a.

## 3.a The program observer

It can be found in the library /homes/wilhelms/observer There is a Makefile which, if the environmental variables are set as above, will compile and link observer. The main program is in observer\_ui.cc, and

observer\_stubs.cc contains several handler functions. This program is not completed, even though it works properly. Additional functions are meant to be added soon: In the immediate future a method will be added to move, rotate and deform the displayed sketches of biological specimens in order to align serial sections under visual feed back. Further, a part for loading and saving files will be installed.

Right now, most of the buttons that are contained in the main panel have no real function, except that pushing them causes some empty handler functions to be called. The program observer was first constructed with devguide and then considerably modified, replacing for example the ComponentDisplay class object MainCanvas by a mapper3D class object MainCanvas.

#### 3.b Support

I will continue the development of this library after returning to Columbus, Ohio. From time to time I will make updates available, via electronic mail or via ftp. I apprechiate any suggestions and bug reports. Have fun.

My E-mail address in Columbus Ohio is:

reiner@shs.ohio-state.edu

My address in Columbus:

Reiner Wilhelms, D. Sc. Speech and Hearing Division The Ohio State University 101 Pressey Hall, 1070 Carmack Rd Columbus, OH 43210